# Команда rpcapd

## Содержание

- Описание
- Параметры
- Примеры

## <span id="page-0-0"></span>Описание

Протокол RPCAP (Remote Packet Capture) предназначен для мониторинга сетевого трафика и захвата пакетов, поступающих на удаленное устройство в сети, для контроля и анализа транзитных потоков данных.

Протокол RPCAP подразумевает взаимодействие удаленного устройства и программы анализа сетевых данных (анализатора пакетов) по схеме серверклиент. На удаленном устройстве запускается демон RPCAP, который принимает запросы на соединение от клиентских приложений, производит аутентификацию и начинает обслуживание авторизованных клиентов: "прослушивает" сеть и передаёт запрошенные пакеты клиенту для обработки и анализа.

Устройства "Инфинет" имеют встроенный демон RPCAP. Его конфигурация производится с помощью команды "грсара".

#### Синтаксис:

```
rpcapd -user=USERNAME -key[=PASSWORD] [add del change]
rpcapd [-port[=PORT]] [-maxconn[=MAXCONNECTIONS]] [start |stop]
rpcapd [-buffersize=[SND_BUFFER_SIZE]]
rpcapd {trace|notrace}
rpcapd show [-s=SOURCENAME]
rpcapd source
rpcapd clear
```
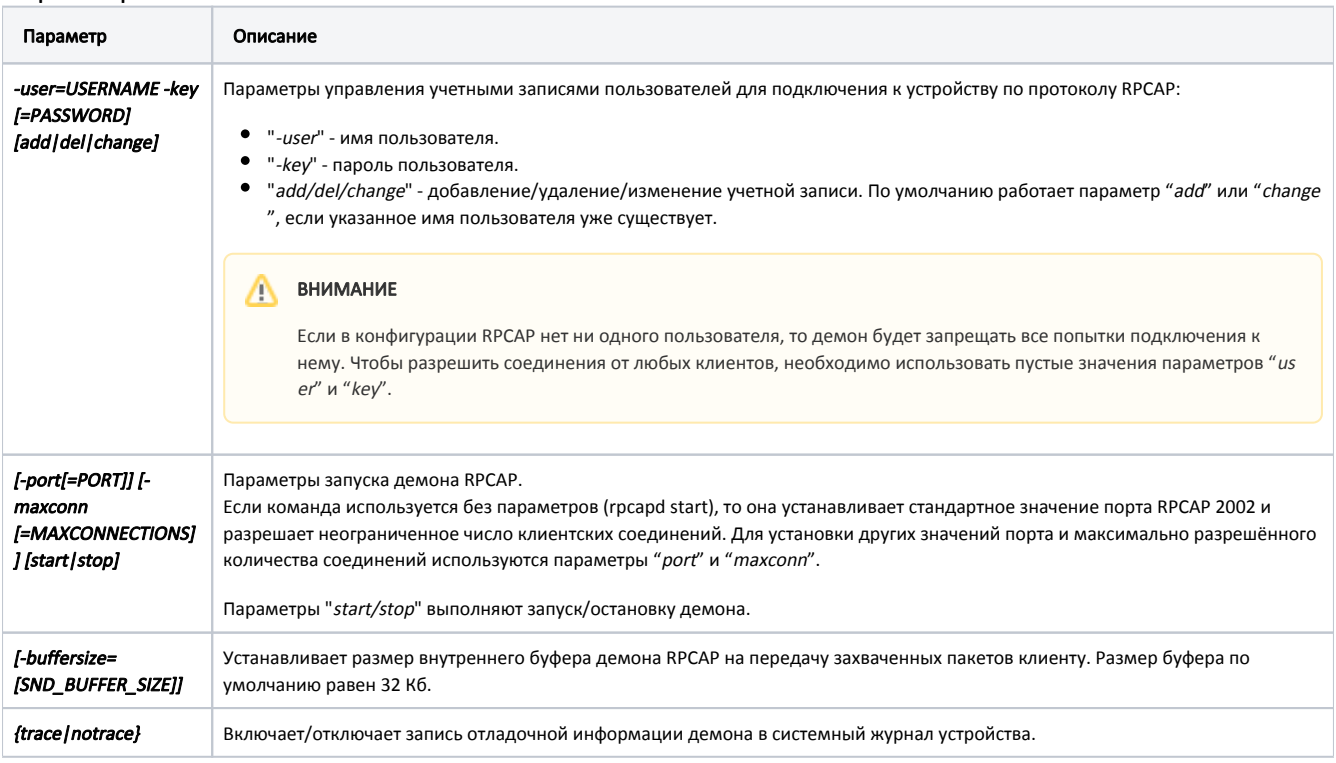

## <span id="page-0-1"></span>Параметры

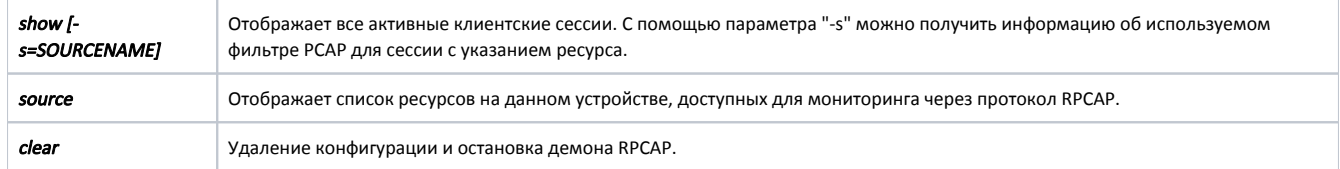

## <span id="page-1-0"></span>Примеры

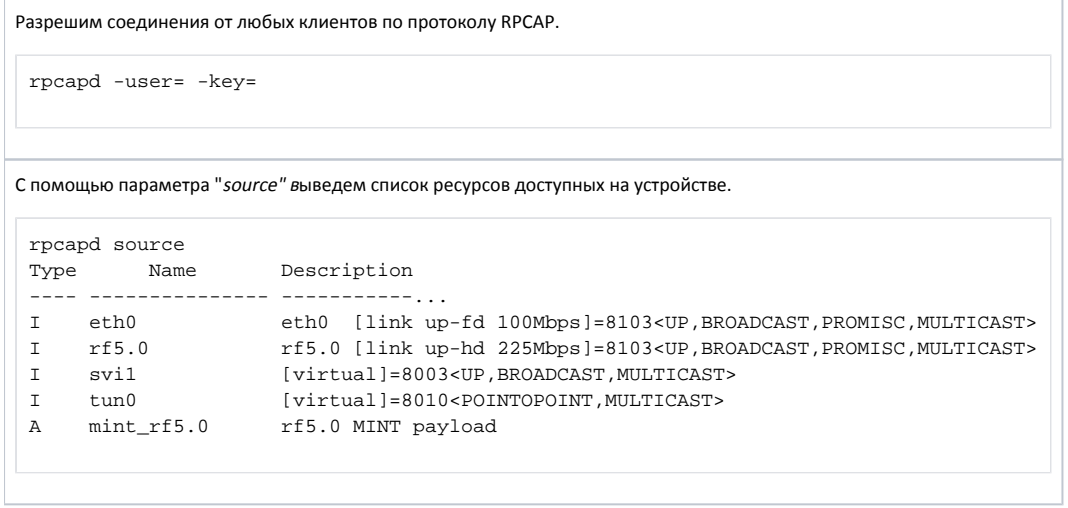